## **Настройки личного кабинета**

## **Для того, чтобы изменить настройки личного кабинета нужно:**

**Нажать на свой ник в**  $0.00 F \vee$ e daniil\_test\_rekl ^ **правом верхнем углу РЕКЛАМОДАТЕЛЬ страницы** @ Настройки профиля **ВАШ МЕНЕДЖЕР**  $\Omega$  root G ® Настройки кабинета ←] Выйти **Далее нажать на пункт меню «Настройки кабинета»** Настройки кабинета **После нажатия откроется страница с настройками кабинета** Я ХОЧУ ВИДЕТЬ В КАЧЕСТВЕ ОСНОВНОЙ ВАЛЮТЫ В МОЕМ КАБИНЕТЕ **RUR** Я ХОЧУ ПО УМОЛЧАНИЮ ВИДЕТЬ ДАННЫЕ В РАБОЧЕМ КАБИНЕТЕ ЗА Сегодня язык **RU** 

Я ХОЧУ ВИДЕТЬ НОВОСТИ НА СТРАНИЦЕ НОВ

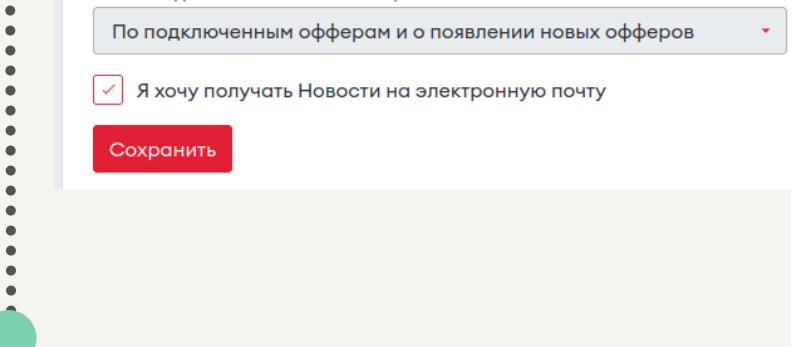

## **CLICKENGINE**

**В настройках кабинета можно изменять: вид основной валюты в личном кабинете, выбор данных по умолчанию в личном кабинете, язык сайта, выбор типа новостей на странице «Новости», возможность оформить подписку на новости по электронной почте**